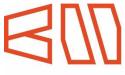

The Knowledge Hub
Universities

## IT Department

How to change your password

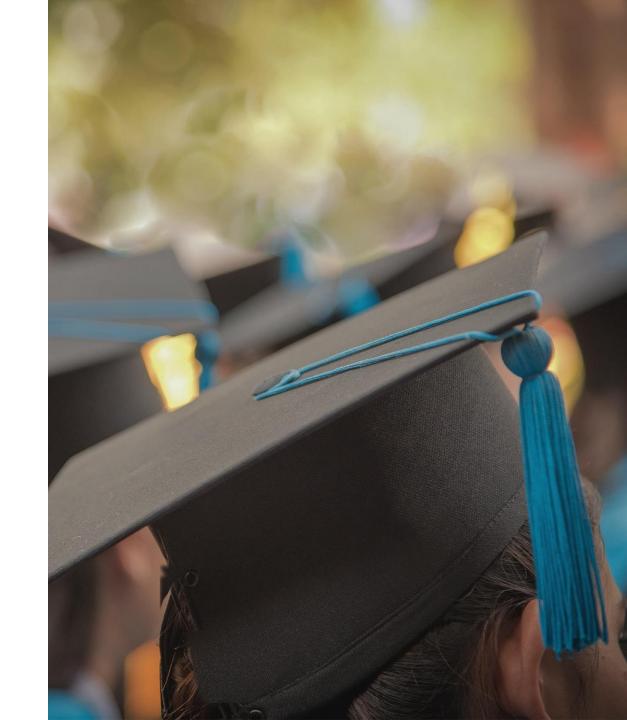

### **Using Web Browser**

1) Click on your account Name

2) Click on View account

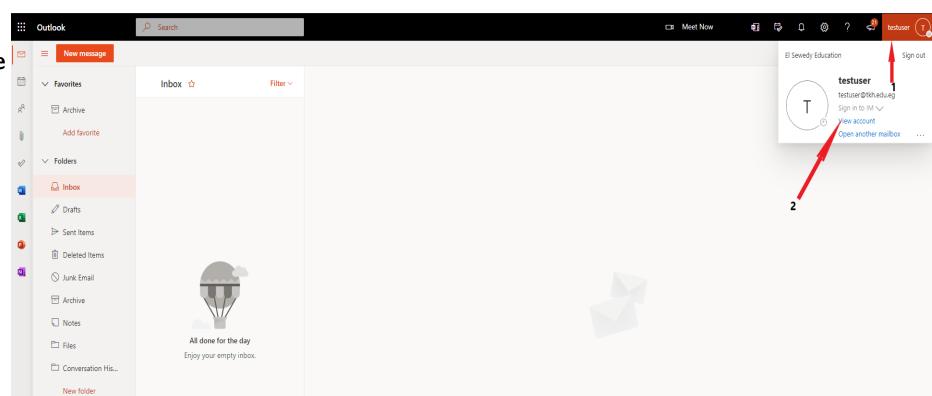

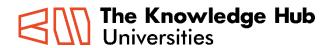

## 3) Click on change Password

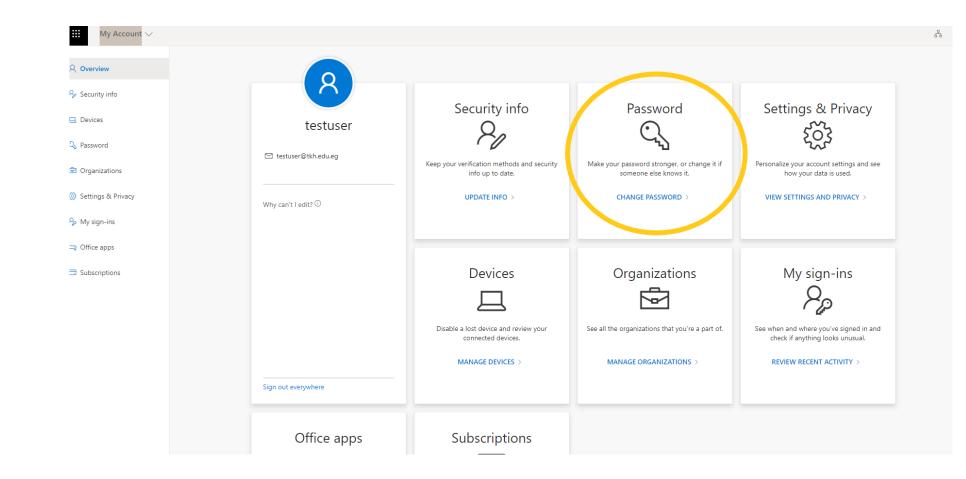

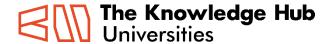

4) Type your old password then the new one

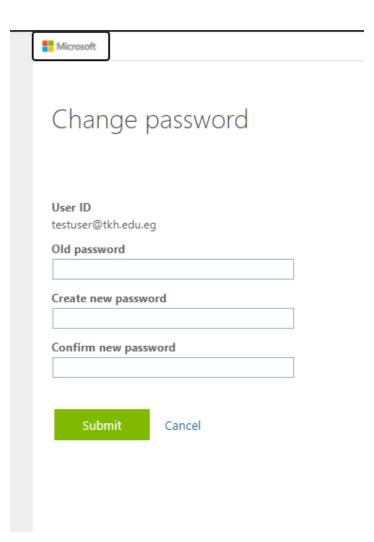

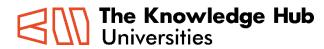

#### **Guidelines**

The following are general recommendations for creating a Strong Password:

#### A Strong Password should -

- Be at least 8 characters in length
- Contain both upper and lowercase alphabetic characters (e.g. A-Z, a-z)
- Have at least one numerical character (e.g. 0-9)
- Have at least one special character (e.g.  $\sim$ !@#\$\%^&\*()\_-+=)

#### A Strong Password should not -

- Spell a word or series of words that can be found in a standard dictionary
- Spell a word with a number added to the beginning and the end
- Be based on any personal information such as user id, family name, pet, birthday, etc.

#### The following are several recommendations for maintaining a Strong Password:

- Do not share your password with anyone for any reason
- Change your password upon indication of compromise
- Consider using a passphrase instead of a password
- Do not write your password down or store it in an insecure manner
- Avoid reusing a password
- Avoid using the same password for multiple accounts
- Do not use automatic logon functionality

#### **Additional Information**

# Thank You

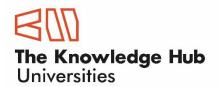

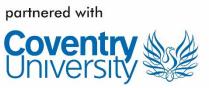

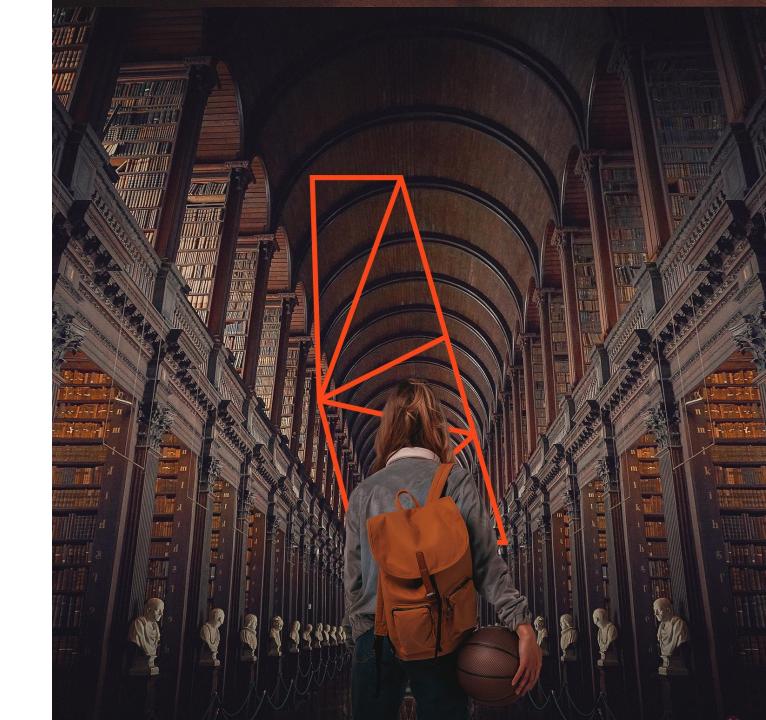